Fevereiro 2018

# Folha de aplicação QIAsymphony® RGQ

*artus*® CMV QS-RGQ Kit (tipo de amostra: sangue)

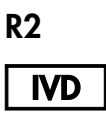

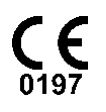

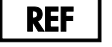

4503363 *artus* CMV QS-RGQ Kit, Versão 1.

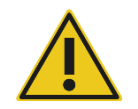

Verificar a disponibilidade de novas revisões de rotulagem eletrónica em www.qiagen.com/products/artuscmvpcrkitce.aspx antes da realização do teste.

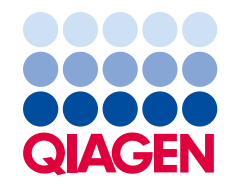

# Informações gerais

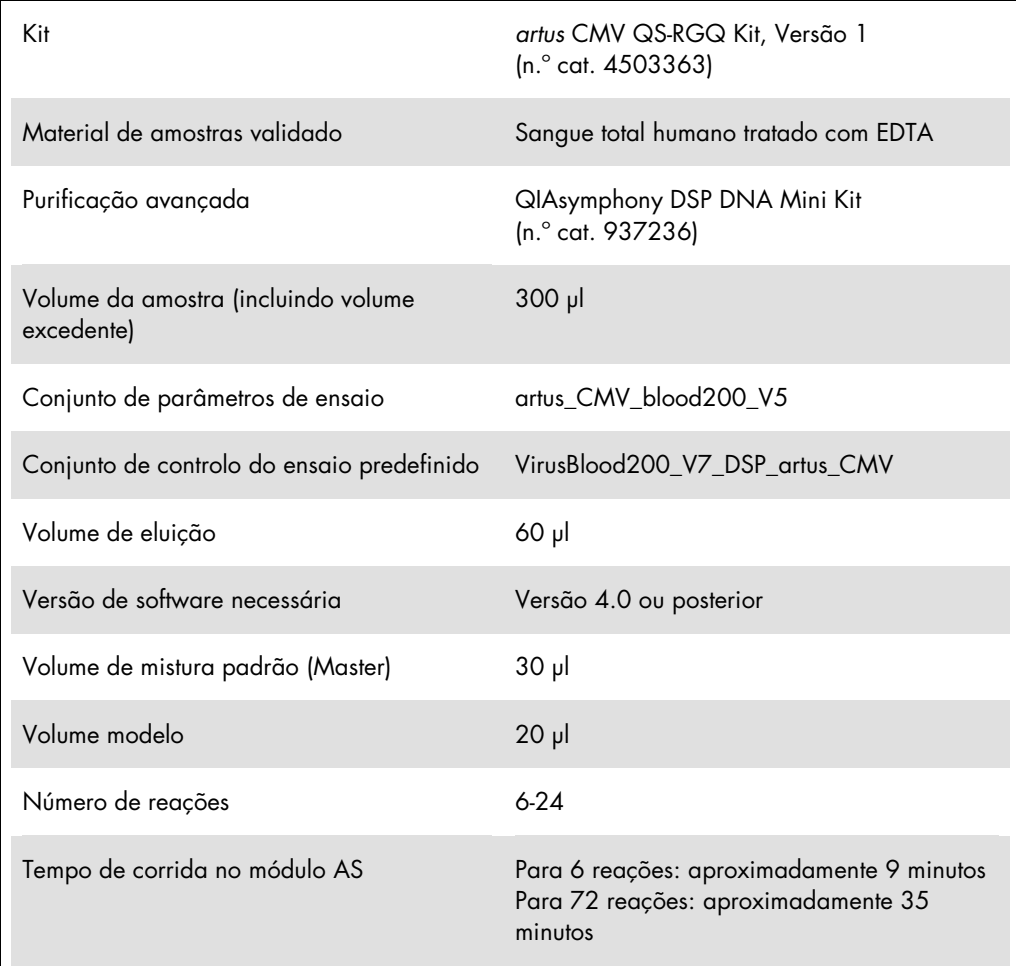

# Materiais necessários, mas não fornecidos

#### Kit de purificação

QIAsymphony DSP DNA Mini Kit (n.º cat. 937236)

#### Adaptadores para o QIAsymphony SP

- Elution Microtube Rack QS (Cooling Adapter, EMT, v2, Qsym, n.º cat. 9020730)
- Estrutura de transferência
- Tube Insert 3B (Insert, 2,0ml v2, samplecarr. (24), Qsym, n.º cat. 9242083)

Consumíveis para o QIAsymphony SP

- Sample Prep Cartridges, 8-well (n.º cat. 997002)
- 8-Rod Covers (n.º cat. 997004)
- Filter-Tips, 1500 µl (n.<sup>o</sup> cat. 997024)
- Filter-Tips, 200 µl (n.<sup>o</sup> cat. 990332)
- **Elution Microtubes CL (n.**° cat. 19588)
- Tip disposal bags (n.<sup>°</sup> cat. 9013395)
- Micro tubes 2.0 ml Type H ou Micro tubes 2.0 ml Type I, (Sarstedt®, n.º cat. 72.693 e 72.694, www.sarstedt.com) para usar com amostras e controlos internos

Adaptadores e suportes de reagentes para o QIAsymphony AS

- Reagent holder 1 QS (Cooling Adapter, Reagent Holder 1, Qsym, n.º cat. 9018090)
- RG Strip Tubes 72 QS (Cooling Adapter, RG Strip Tubes 72, Qsym, n.º cat. 9018092)

Consumíveis para o QIAsymphony AS

- Strip Tubes and Caps, 0.1 ml (n.º cat. 981103)
- Tubes, conical, 2 ml, Qsym AS (n.º cat. 997102) ou Micro tubes 2.0 ml Type I (Sarstedt, n.º cat. 72.694.005)
- Em alternativa: Tubes, conical, 5 ml, Qsym AS (n.º cat. 997104) ou Tubes with flat base from PP (Sarstedt, n.º cat. 60.558.001)
- Filter-Tips, 1500 µl (n.º cat. 997024)
- Filter-Tips,  $200 \mu$  (n. $\degree$  cat. 990332)
- Filter-Tips, 50 μl (n.º cat. 997120)
- Tip disposal bags (n.º cat. 9013395)

# Manuseamento e armazenamento de amostras

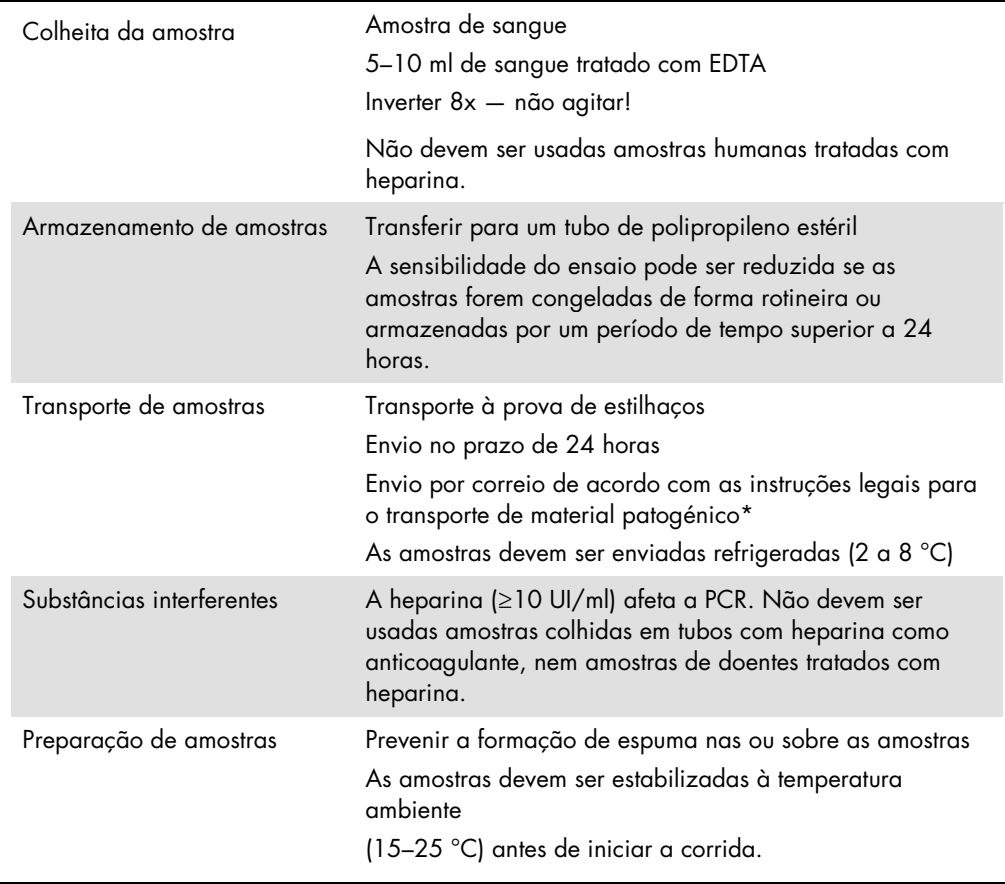

\* Associação Internacional de Transporte Aéreo (International Air Transport Association, IATA). Dangerous Goods Regulations (Regulamentos para Mercadorias Perigosas).

# Procedimento

#### Adição do controlo interno às amostras

A utilização do QIAsymphony DSP DNA Mini Kit em conjunto com o *artus* CMV QS-RGQ Kit requer a introdução do controlo interno (CMV RG IC) no procedimento de purificação para monitorizar a eficiência da preparação da amostra e do ensaio a jusante.

Para um procedimento com vários ensaios onde será analisado o CMV e o VEB na mesma PCR, certifique-se de que o CMV RG IC, do *artus* CMV QS-RGQ Kit, é utilizado no processo de purificação. Utilize um CMV RG IC do mesmo lote para a preparação da amostra e configuração do ensaio dos controlos de PCR. Não utilize um CMV RG IC com um número de lote diferente.

Os controlos internos devem ser adicionados com tampão ATE (ATE) e o volume total da mistura de controlo interno-tampão ATE (ATE) mantém-se em 60 µl.

A tabela representa a adição do controlo interno ao isolamento numa proporção de 0,1 µl por 1 µl de volume de eluição. Recomendamos a preparação de misturas novas para cada corrida imediatamente antes de usar.

Como alternativa, pode ser utilizada a ferramenta "IC Calculator" (Calculadora IC) na QIAsymphony Management Console.

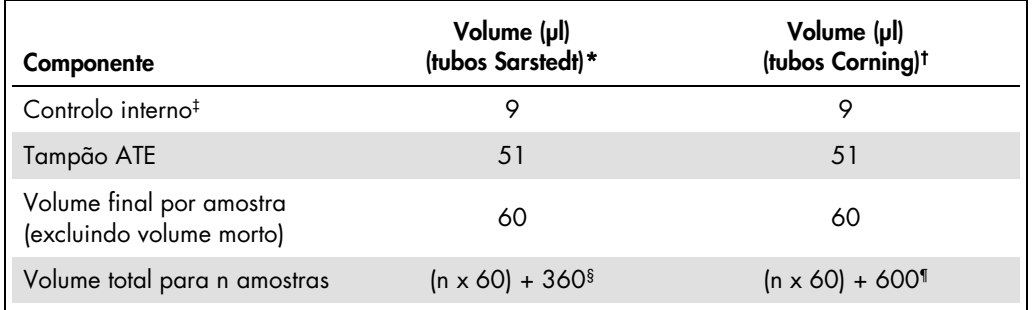

\* Micro tubes 2.0 ml Type H e Micro tubes 2.0 ml Type I, Sarstedt, n.º cat. 72.693 e 72.694.

† Tubes 14 ml, 17 x 100 mm polystyrene round-bottom (Corning® Inc., n.º cat. 352051; a Becton Dickinson era o fornecedor anterior deste tubo e a Corning Inc. é agora o novo fornecedor).

‡ O cálculo da quantidade de controlo interno baseia-se nos volumes de eluição iniciais (90 µl). O volume morto adicional depende do tipo de tubo de amostra utilizado.

§ É necessária uma mistura de controlo interno correspondente a 6 amostras adicionais (ou seja, 360 µl). Não encher mais de 1,92 ml de volume total (correspondente a um máximo de 13 amostras. Estes volumes são específicos para Micro tubes 2.0 ml Type H e Micro tubes 2.0 ml Type I, Sarstedt, (n.º cat. 72.693 e 72.694).

¶ É necessária uma mistura de controlo interno correspondente a 10 amostras adicionais (ou seja, 600 µl). Não encher mais de 13,92 ml de volume total (correspondente a um máximo de 111 amostras. Estes volumes são específicos para Tubes 14 ml, 17 x 100 mm polystyrene round-bottom, Corning Inc., n.º cat. 352051; a Becton Dickinson era o fornecedor anterior deste tubo e a Corning Inc. é agora o novo fornecedor).

# Configuração do QIAsymphony SP

## Bandeja "Waste" (Resíduos)

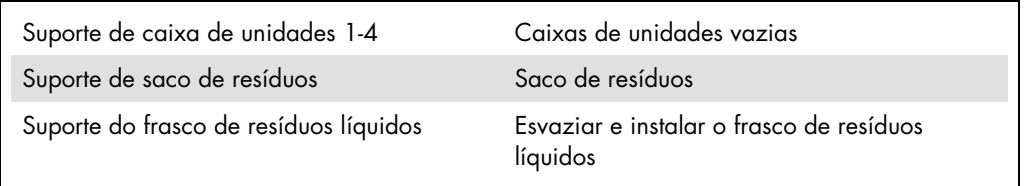

## Bandeja "Eluate" (Eluato)

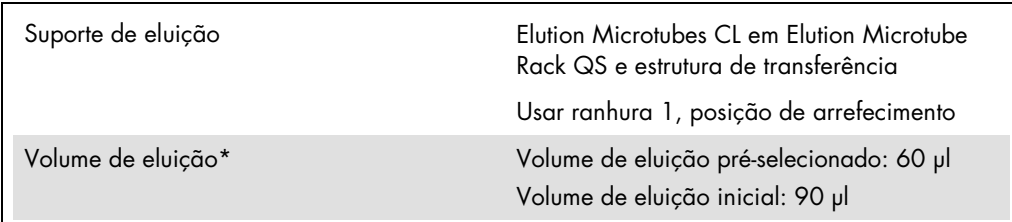

\* O volume de eluição é pré-selecionado para o protocolo. Este é o volume acessível mínimo de eluato no tubo de eluição final. O volume inicial da solução de eluição é necessário para assegurar que o volume real de eluato é igual ao volume pré-selecionado.

Bandeja "Reagents and Consumables" (Reagentes e consumíveis)

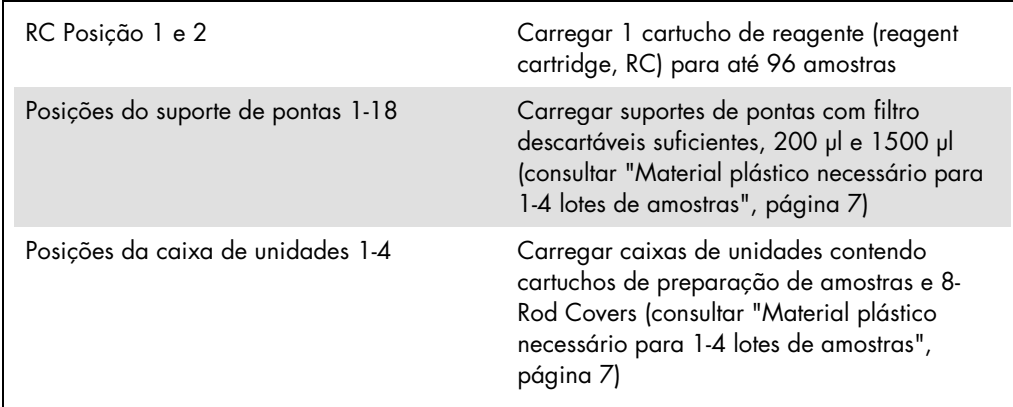

## Bandeja "Sample" (Amostra)

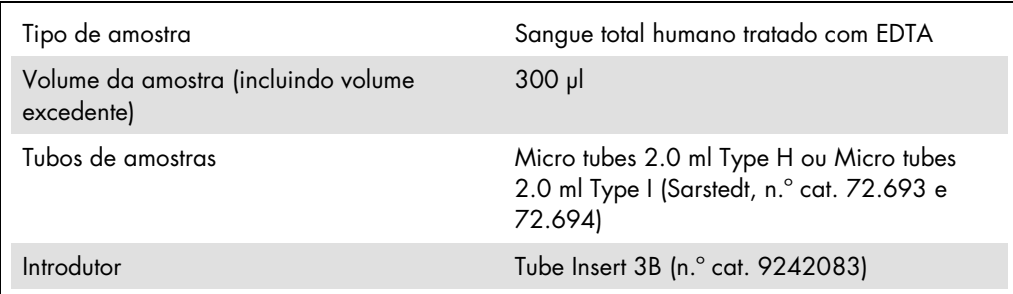

<span id="page-6-0"></span>Material plástico necessário para 1-4 lotes de amostras

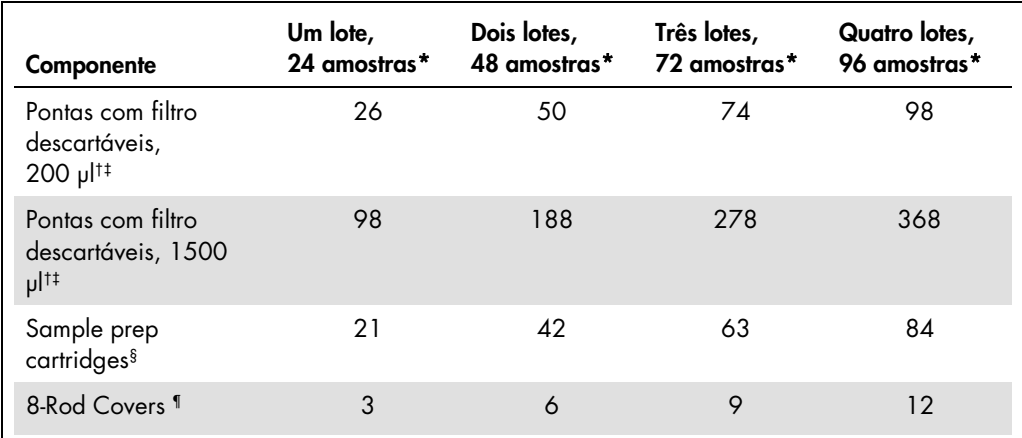

\* Utilizar mais do que um tubo de controlo interno por lote e efetuar mais do que uma inventariação requer pontas com filtro descartáveis adicionais.

† Estão disponíveis suportes de 32 pontas/pontas com filtros.

‡ O número de pontas com filtro necessárias inclui pontas com filtro para 1 inventariação por cartucho de reagente.

§ Estão disponíveis 28 cartuchos de preparação de amostras/caixa de unidades.

¶ Estão disponíveis doze mangas de 8 barras/caixa de unidades.

## Configuração do QIAsymphony AS

#### Consumíveis

Durante a configuração, as posições apropriadas para cada consumível no módulo QIAsymphony AS são indicadas no ecrã tátil do instrumento.

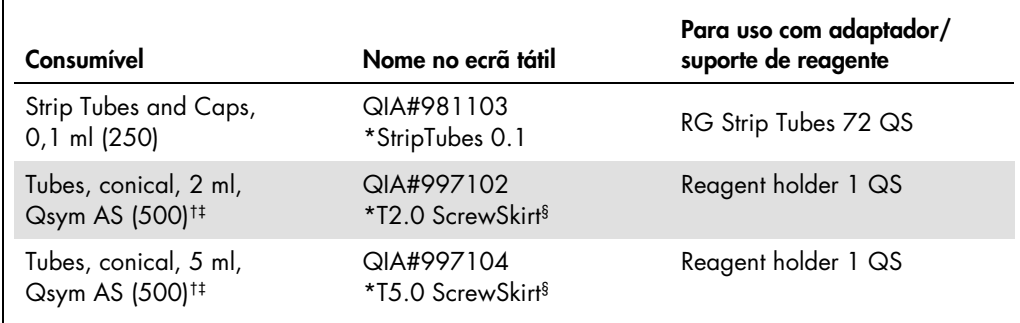

\* Indica o material de laboratório que pode ser arrefecido com um adaptador de arrefecimento com código de barras.

- † Para componentes da mistura padrão, mistura padrão preparada pelo sistema, padrões de ensaio e controlos de ensaio.
- ‡ Alternativamente, podem ser usados os tubos Sarstedt descritos em "Material Required but Not Provided", pág. 4.
- § O sufixo "(m)" no ecrã tátil indica que os cálculos de nível do líquido para o respetivo tubo foram otimizados para os reagentes formando um menisco côncavo.

#### Adaptadores e suportes de reagentes

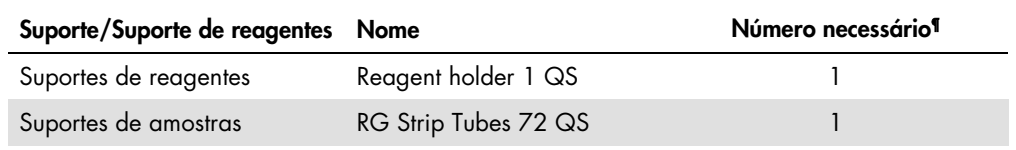

¶ Calculado para uma corrida de ensaio com 72 reações.

#### Pontas com filtro

Carregar a bandeja "Eluate and Reagents" (Eluato e reagentes) com suportes de pontas a começar pelas ranhuras de pontas 1, 2 e 3 e carregar depois a bandeja "Assays" (Ensaios) com suportes de pontas nas ranhuras de pontas 7, 8 e 9.

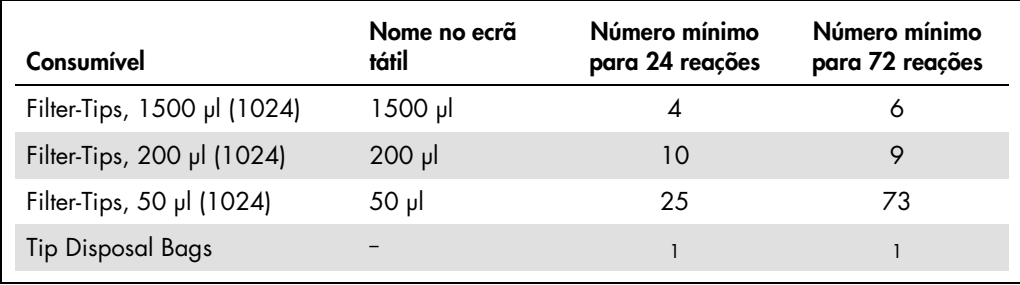

### PCR no Rotor-Gene Q[\\*](#page-9-0)

Ver a folha de protocolo específica do software *Settings to run* artus *QS-RGQ Kits* (Definições de corrida dos artus QS-RGQ Kits) em www.qiagen.com/products/artuscmvpcrkitce.aspx, para mais informações sobre o protocolo.

#### Definições específicas do *artus* CMV QS-RGQ Kit

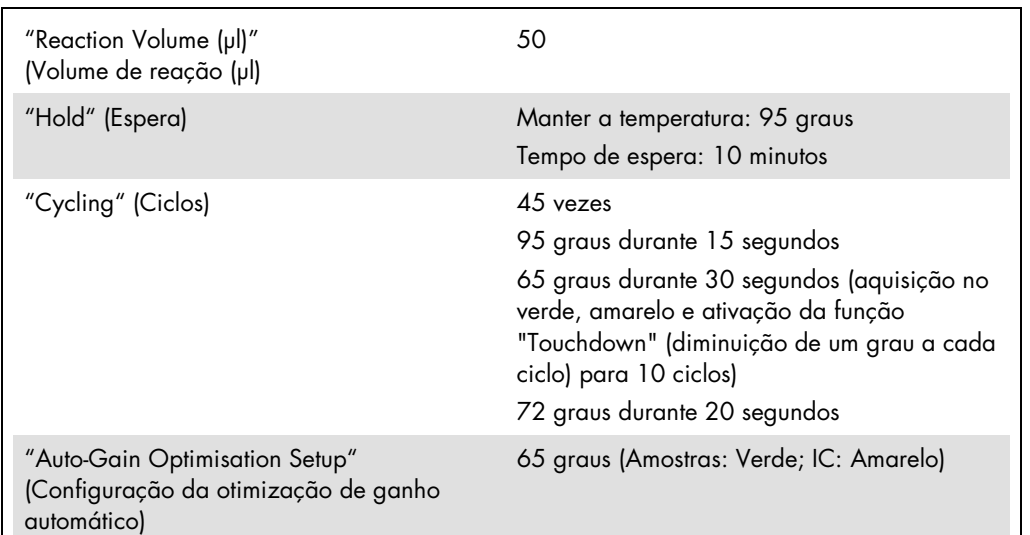

Com o software Rotor-Gene® 2.1 ou superior, as definições específicas são mostradas abaixo.

#### Procedimento com vários ensaios

O intervalo de deteção dos canais de fluorescência tem de ser determinado de acordo com as intensidades de fluorescência nos tubos de PCR. Clicar em Gain Optimisation (Otimização de aquisição de dados) na caixa de diálogo New Run Wizard (Assistente de nova corrida) para abrir a caixa de diálogo Auto-Gain Optimisation Setup (Configuração de otimização de auto-aquisição) (consultar o Passo 6 e a Figura 7 da folha de protocolo *Settings to run* artus *QS-RGQ Kits*).

Para uma só corrida, defina a temperatura de calibração para 65 para igualar a temperatura de hibridização do programa de amplificação. Para um procedimento com vários ensaios onde será analisado o CMV e o VEB na mesma PCR, ajuste manualmente as intensidades do canal de fluorescência.

<span id="page-9-0"></span><sup>\*</sup> Se aplicável, instrumento Rotor-Gene Q 5plex HRM com uma data de fabrico de janeiro de 2010 ou posterior. A data de produção pode ser obtida a partir do número de série na retaguarda do equipamento. O número de série está no formato "mmaannn", em que "mm" indica o mês de produção, "aa" indica os últimos dois algarismos do ano de produção e "nnn" indica o identificador exclusivo do equipamento.

1. Clique em Edit (Editar) (Figura 1), para editar os canais de fluorescência.

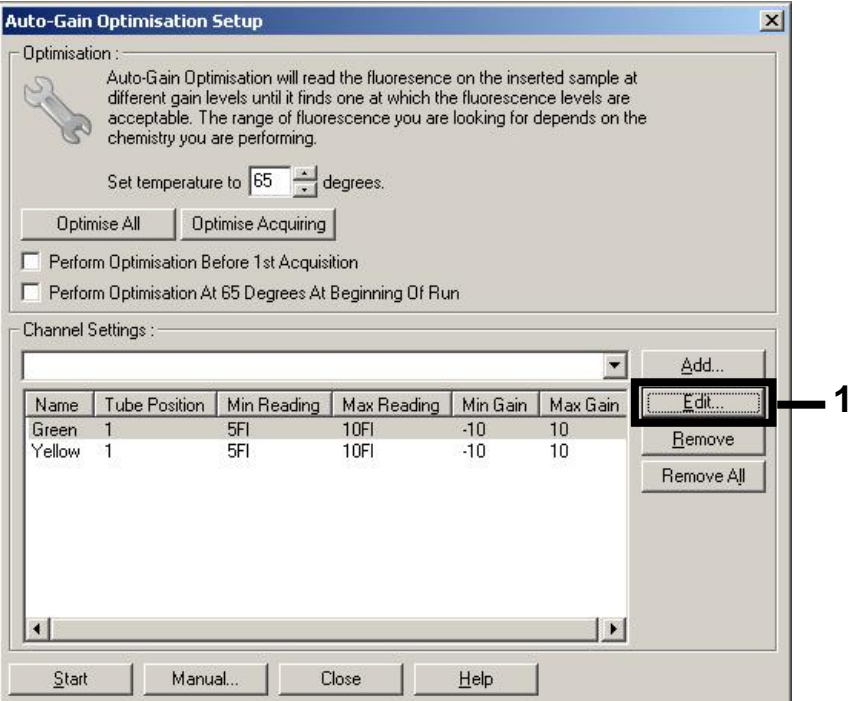

Figura 1. Ajustar a intensidade do canal de fluorescência manualmente. Ajuste manualmente a intensidade de cada canal de fluorescência em diferentes posições do tubo para diferentes ensaios (CMV e VEB).

2. Defina a posição do tubo para o primeiro ensaio *artus* (por exemplo, CMV). Defina a posição do tubo para todos os canais de fluorescência e clique em OK (Figura 2).

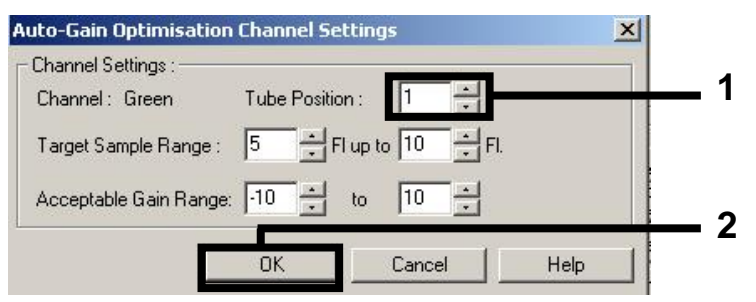

Figura 2. Definição da posição do tubo.

3. Clique em Start (Iniciar) para iniciar a otimização do ganho para o primeiro ensaio *artus* (Figura 3).

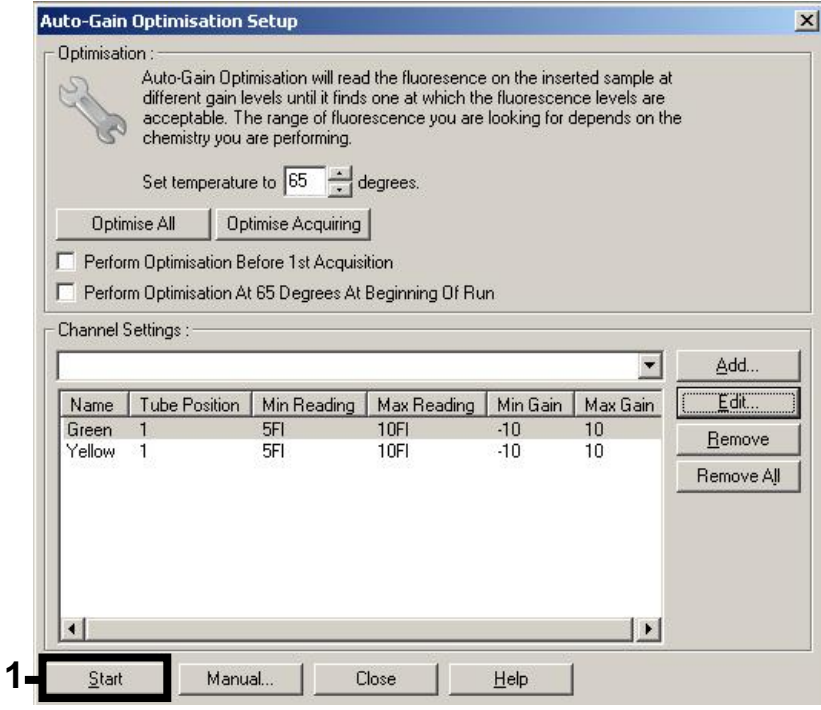

Figura 3. Iniciar a otimização do ganho.

4. Abre-se uma nova janela Running Auto-Gain Optimisation (Executar a otimização automática de ganho). Aguarde até que apareça Completed (Completo) nesta janela (Figura 4). Tome nota dos valores de ganho selecionados para ambos os canais e clique em Close (Fechar) (Figura 4).

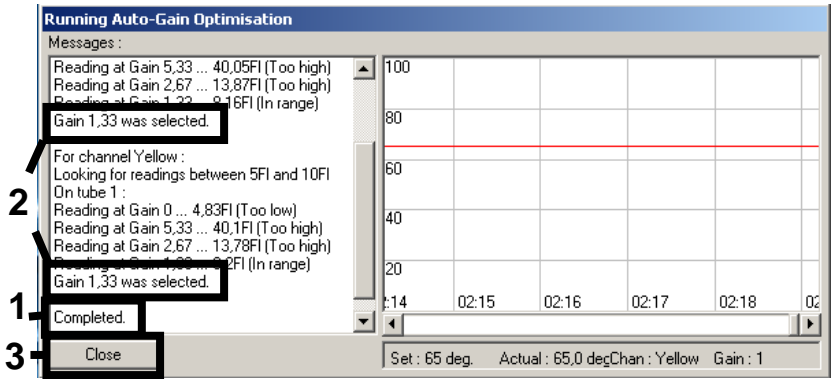

Figura 4. Otimização de aquisição de dados concluída. Tenha em atenção os valores de ganho (neste caso, 1,33 para ambos os canais de fluorescência).

5. Repita os passos 1-4 para uma posição do tubo para o segundo ensaio *artus* (por exemplo, VEB).

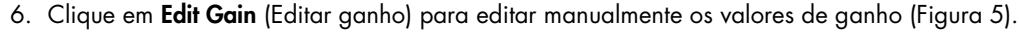

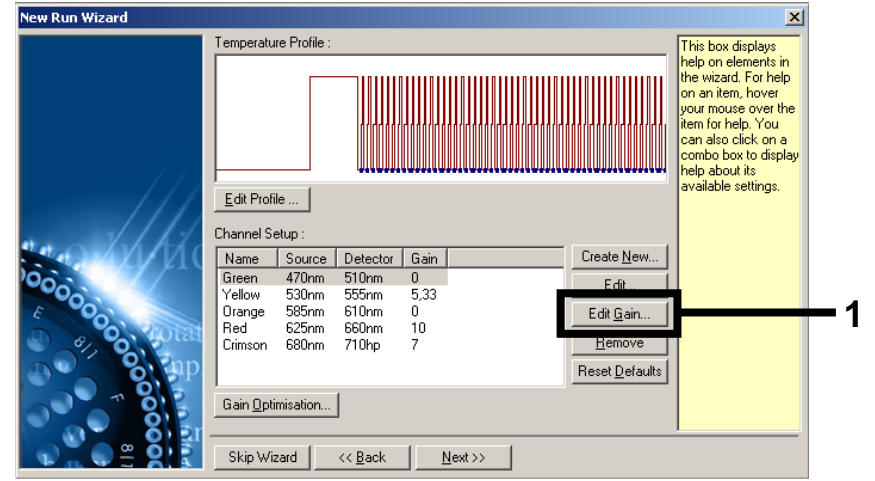

Figura 5. Editar manualmente os valores de ganho.

7. Selecione o valor de ganho mais baixo para Cycling Green indicado no passo 4, e introduza este valor manualmente na janela Gain for Green (Ganho para verde) (Figura 6). Selecione o valor de ganho mais baixo para Cycling Green indicado no passo 4, e introduza este valor manualmente na janela Gain for Yellow (Ganho para amarelo) (Figura 6).

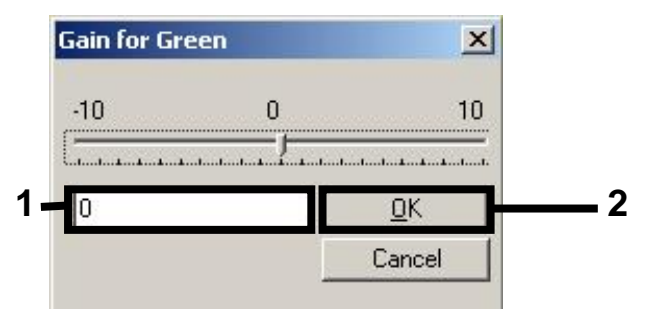

Figura 6. Introduzir manualmente os valores de ganho mais baixos.

8. Os valores de ganho determinados pela calibração de canais (ou atribuídos manualmente) são guardados automaticamente e são apresentados na última janela do menu do procedimento de programação (Figura 7). Clique em Start Run (Iniciar corrida).

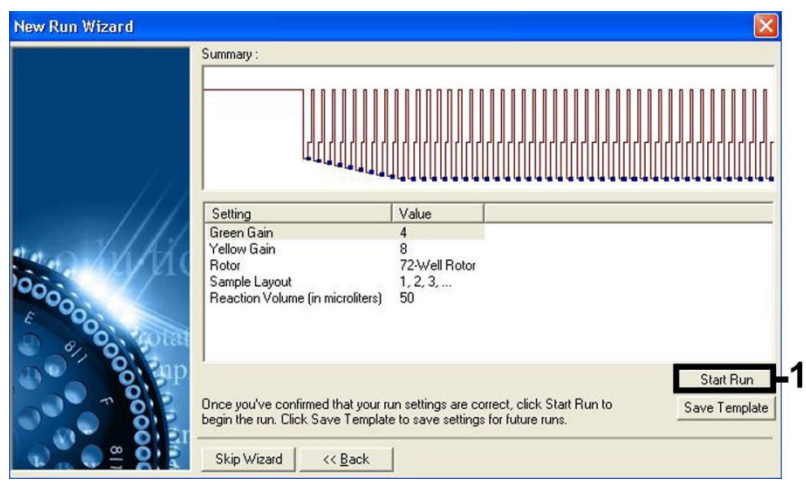

Figura 7. Iniciar a corrida.

#### Interpretação de resultados

Esta secção descreve a interpretação de resultados no Rotor-Gene Q. Rever também a informação de estado da amostra dos ficheiros de resultados do QIAsymphony SP/AS para análise do fluxo de trabalho desde a amostra ao resultado. Apenas devem ser utilizadas amostras com um estado válido.

O *artus* CMV QS-RGQ Kit pode ser executado no Rotor-Gene Q com análise manual com o software Rotor-Gene Q 2.1 ou superior. As secções seguintes descrevem a interpretação dos resultados com o software Rotor-Gene Q 2.1 ou superior.

Deteção de sinal e conclusões — sangue

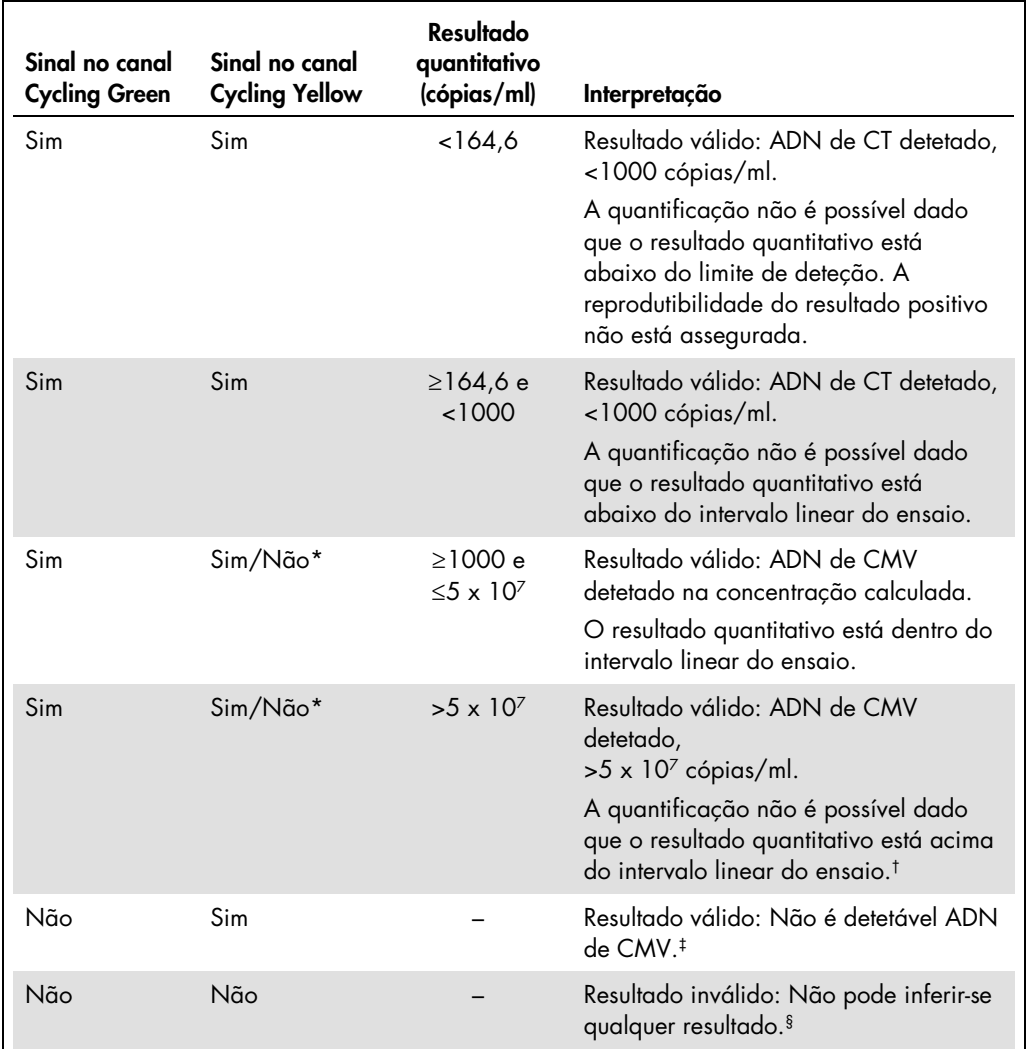

\* Neste caso, a deteção de um sinal no canal Cycling Yellow é dispensável, uma vez que as concentrações iniciais elevadas de ADN de CMV (sinal positivo no canal Cycling Green) podem levar a um sinal de fluorescência reduzido ou ausente do controlo interno no canal Cycling Yellow (competição).

\* Se se pretender quantificação, dilua a amostra com sangue livre de CMV e reprocesse. Multiplique o resultado quantitativo da amostra reprocessada pelo fator de diluição.

 $\pm$  Se o valor C<sub>T</sub> do controlo interno de uma amostra negativa for superior em mais de 3 ciclos ao valor C<sub>T</sub> do controlo interno do controlo sem modelo na corrida (CT IC Amostra – CT IC NTC >3), a amostra deve ser tratada como inválida. Não pode inferir-se qualquer resultado.

§ Podem ser encontradas informações sobre as fontes de erro e respetiva solução no "Troubleshooting guide" (Guia para a resolução de problemas) do manual do *artus* CMV QS-RGQ Kit (artus *CMV QS-RGQ Kit Handbook*).

#### Configuração do limiar para a análise PCR

As definições de limiar ideal para uma determinada combinação do instrumento Rotor-Gene Q e do *artus* QS-RGQ Kit devem ser configuradas empiricamente, testando cada combinação individual, uma vez que se trata de um valor relativo que depende do processo de diagnóstico geral. O limiar pode ser definido num valor preliminar de 0,04 para a análise do primeiro procedimento de ensaio de PCR, mas este valor deve ser redefinido numa análise comparativa das corridas seguintes do fluxo de trabalho. O limiar deve ser definido manualmente mesmo acima do sinal de fundo dos controlos negativos e amostras negativas. O valor limiar médio calculado a partir destas experiências irá certamente funcionar para a maioria dos procedimentos de ensaio futuros, mas o utilizador deve, apesar disso, rever o valor limiar gerado a intervalos regulares. O valor limiar situar-se-á, normalmente, no intervalo de 0,03–0,05 e deve ser arredondado para não mais do que três casas decimais.

#### Quantificação

Os padrões de quantificação (CMV QS 1–4) do *artus* CMV QS-RGQ Kit são tratados como amostras previamente purificadas, sendo utilizado o mesmo volume (20 µl). Para gerar uma curva padrão nos instrumentos Rotor-Gene Q, todos os 4 padrões de quantificação devem ser usados e definidos na caixa de diálogo **Edit Samples** (Editar amostras) no instrumento Rotor-Gene Q como padrões com as concentrações especificadas (consultar o manual do utilizador do instrumento).

Nota: Os padrões de quantificação são definidos como cópias/μl no eluato. A seguinte equação tem de ser aplicada para converter os valores determinados usando a curva padrão para cópias/ml de material de amostra.

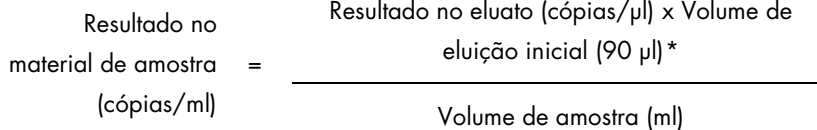

Como regra geral, o volume de amostra inicial deve ser introduzido na equação acima representada. Isto tem de ser considerado quando o volume da amostra tiver sido alterado antes da extração do ácido nucleico (por ex.: reduzindo o volume por centrifugação ou aumentando o volume adicionando ao volume necessário para o isolamento).

Para um procedimento com vários ensaios onde será analisado o CMV e o VEB na mesma PCR, certifique-se de que as amostras são analisadas separadamente para o CMV e o VEB, com os padrões de quantificação correspondentes.

<span id="page-15-0"></span>\* O cálculo é baseado nos volumes de eluição iniciais (90 µl).

#### Fator de conversão

1 cópia/ml corresponde a 0,745 UI/ml para deteção de ADN do CMV derivado de sangue total humano tratado com EDTA no Rotor-Gene Q. Este fator de conversão é aplicado quando se cumpre o fluxo de trabalho validado, tal como é explicado na Folha de Aplicação. O fator de conversão é uma aproximação com base num fator médio ao longo do intervalo dinâmico do ensaio.

Exemplos de reações PCR positivas e negativas

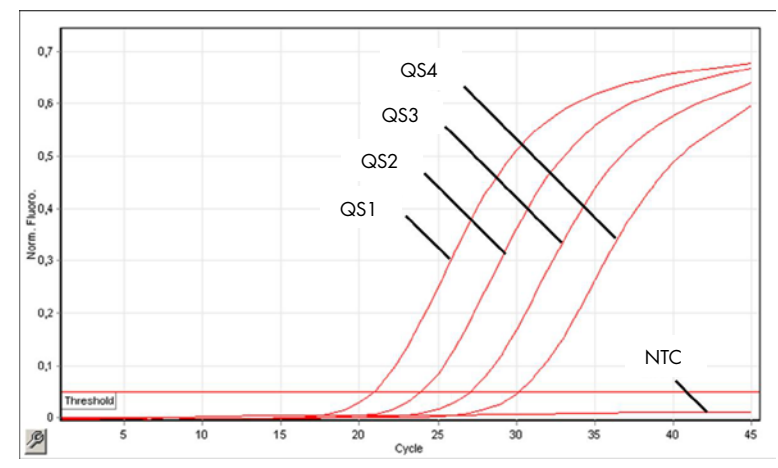

Deteção dos padrões de quantificação (CMV QS 1–4) no canal de fluorescência Cycling Green.

NTC: No template control (nenhum controlo de modelo) (controlo negativo).

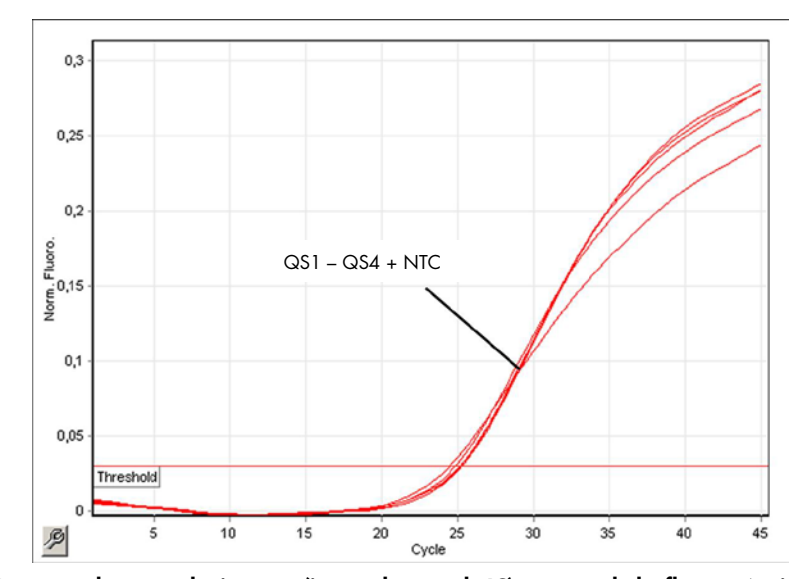

Deteção do controlo interno (internal control, IC) no canal de fluorescência Cycling Yellow com amplificação simultânea dos padrões de quantificação (CMV QS 1–4). NTC: nenhum controlo de modelo (controlo negativo).

#### Histórico de revisões do documento

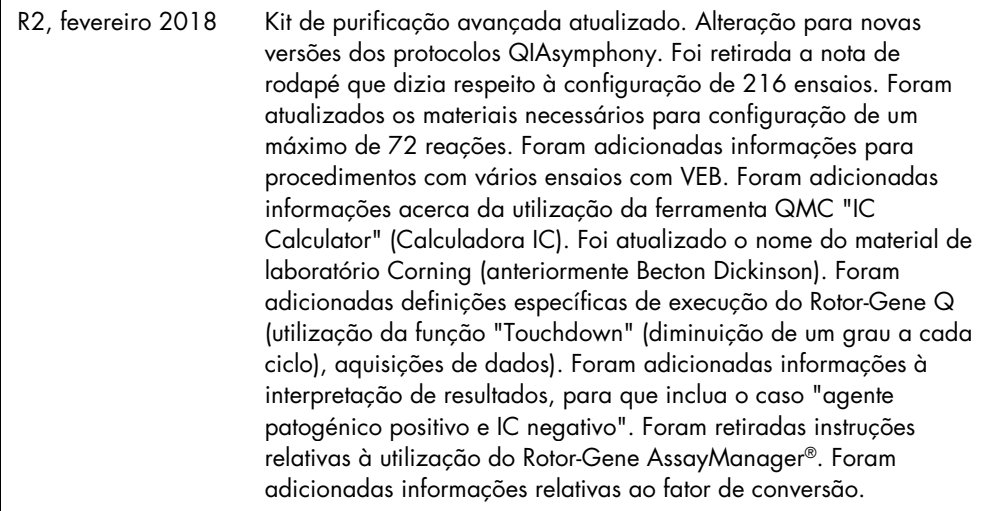

Para obter informações de licenciamento atualizadas e renúncias de responsabilidade específicas do produto, consultar os manuais do kit QIAGEN ou do utilizador. Os manuais do kit QIAGEN e do utilizador estão disponíveis em www.qiagen.com ou podem ser pedidos à Assistência Técnica ou ao distribuidor local da QIAGEN.

Marcas comerciais: QIAGEN®, Sample to Insight®, QIAsymphony®, artus®, Rotor-Gene Assard-SesayManager® (QIAGEN Group); Corning® (Corning Inc.); Sarstedt®<br>(Sarstedt AG and Co.). Os nomes registados, as marcas comerciais, etc ser considerados como não protegidos por lei. 02/2018 HB-0356-S01-002 © 2012–2018 QIAGEN, todos os direitos reservados

Encomendas www.qiagen.com/shop | Assistência técnica support.qiagen.com | Website www.qiagen.com